## **Installing Developer**

Upon making the selection to install Servoy Developer, follow the installation wizard through the following steps:

1. Specify the installation path. Servoy will choose a default application path appropriate to the system on which Servoy is being installed.

**Note:** In Windows machines, the default path is the root folder rather than Program Files, to allow full write access to the installation folder.

- 2. Select your desired database options.
	- The **bundled PostgreSQL database** is a basic installation of PostgreSQL without add-ons. This option provides a sample project database that is useful for those new to Servoy.
	- The **PostgreSQL Standard Server by EnterpriseDB** option automatically downloads and installs a fuller-featured PostgreSQL database (including the PgAdmin database admin tool), and is an appropriate choice for those using Servoy Developer in a production environment. The sample database will not be installed by default when choosing this option.

**Note:** You will need to write down the database port and path locations during installation of PostgreSQL Standard Server for step 3 of this procedure.

**Connect to an existing database** allows users to use databases that have already been installed and are running. If this option is chosen, the bundled PostgreSQL and sample databases will not be installed. Servoy All-In-One installer

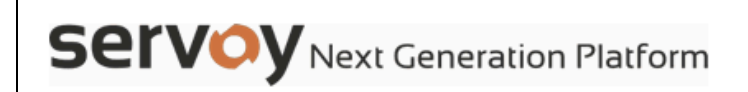

Database connectivity options

Quit

Servoy requires database access in order to operate. This installer is capable of connecting to existing databases or to install a PostgreSQL database engine. Please choose one of the three options below and click "Next":

## O Install bundled PostgreSQL database server

Installs the PostgreSQL database engine bundled in this Servoy All-In-One installer.

In order to limit to the size of the All-in-One installer the bundled version of PostgreSQL is a basic version of PostgreSQL, without add-ons.

For production environments it is advised to use the PostgreSQL Standard Server by EnterpriseDB option below.

## $\odot$  Download and install PostgreSQL Standard Server by EnterpriseDB

Downloads and runs EnterpriseDB's PostgreSQL Standards Server installer. Contrary to the bundled PostgreSQL, the EnterpriseDB installer comes with several usefull add-ons, like the PgAdmin database admin tool for PostgreSQL. This option is advised when installing a PostgreSQL database engine through this Servoy All-in-One installer for Servoy Application Servers in production environments.

## $\ominus$  Connect to an existing database

If the database(s) to which Servoy needs to connect are already installed and running, this option can be used to specify the connection details.

When this option is selected the bundled PostgreSQL database engine will not be installed.

When installing the Servoy Developer IDE, choosing this option will disable the installation of the sample databases.

(Made with IzPack - http://izpack.org/)

Previous **Next** 

3. **Confirm or enter** the database configuration or connection details as appropriate:

Previous Quit

**Bundled Postgre installation** – confirm or revise the information for Database server port, Database directory, and Database

**PostgreSQL Standard Server installation** – Enter the information noted during the third-party installation.

data directory.

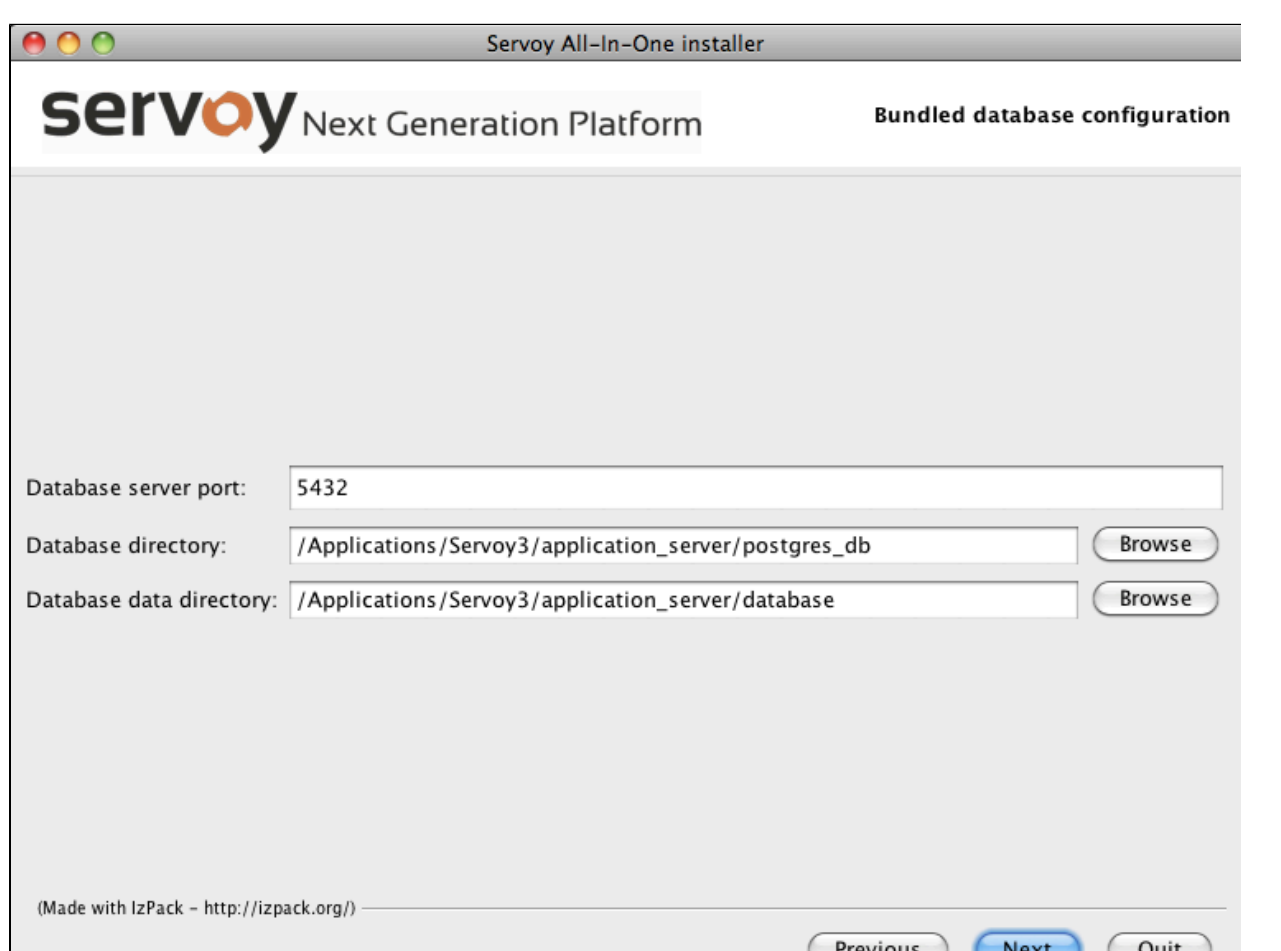

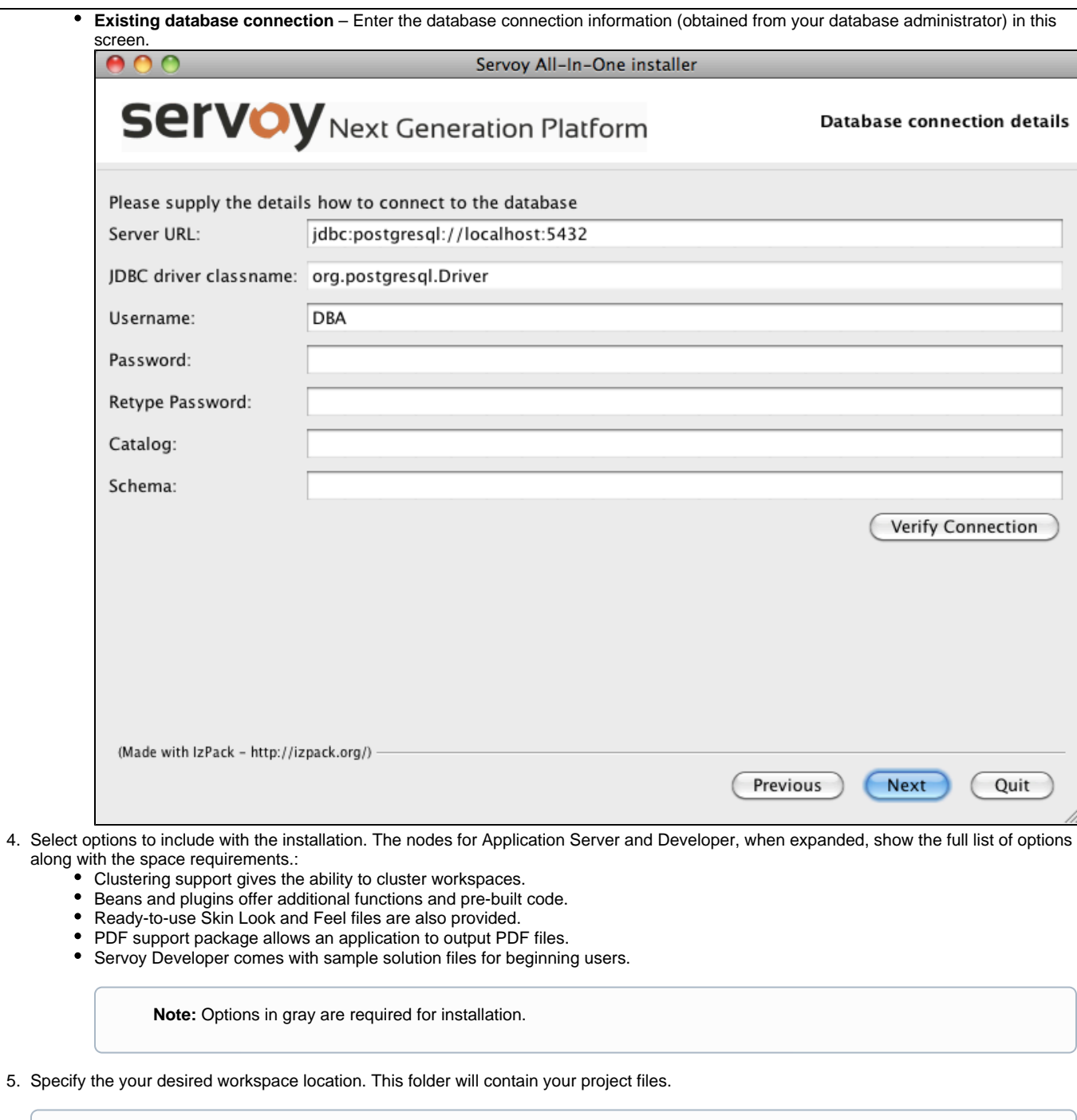

**Note**: After this step, Servoy will start installing the required files. This may take some time, particularly the last step (Processing files), during which the activity bar appears to pause. Be assured that the installation is still working in the background. After a few minutes, it will say "Finished" in the center of the progress bar.

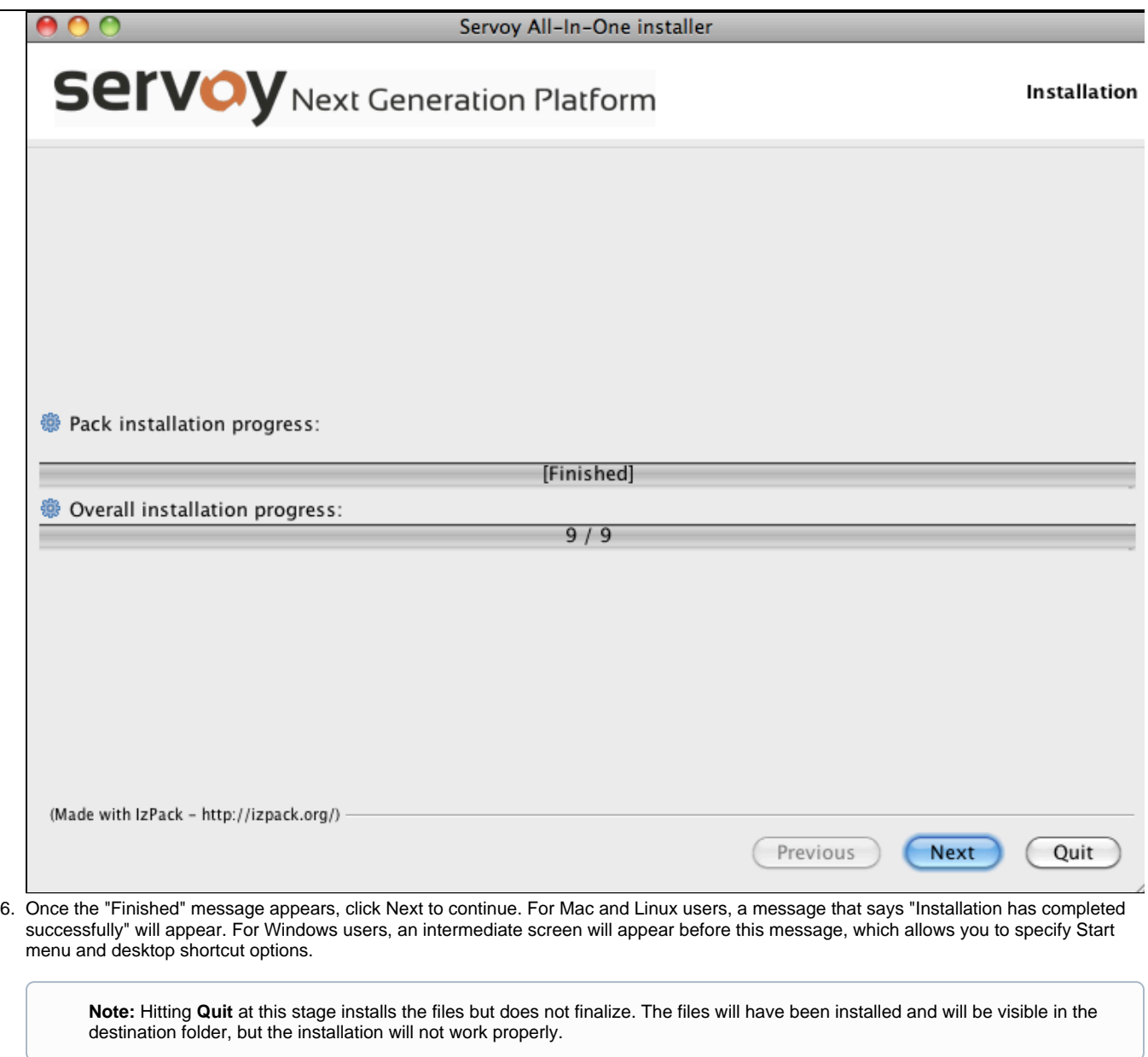

**Note:** At this point you can click the designated button to generate an installation script.